# AgroGraph: um sistema baseado em grafos para a agricultura de precisão<sup>\*</sup>

AgroGraph: a graph-based system for precision agriculture

Anderson dos Santos da Rosa<sup>1</sup>, Rebeca Einhardt Fiss<sup>2[0000–0003–0008–880X]</sup>, Ana Paula Lüdtke Ferreira<sup>1</sup>[0000−0001−7057−9095], and Naylor Bastiani  $Perez^3[0000-0002-4667-783X]$ 

<sup>1</sup> Universidade Federal do Pampa, Bagé/RS, Brazil andersonrosa.aluno,anaferreira@unipampa.edu.br 2 Instituto Federal Sul Rio-Grandense, Sant'Anna do Livramento/RS, Brazil rebecafiss@ifsul.edu.br  $^3$  Embrapa Pecuária Sul, Bagé/RS, Brazil naylor.perez@embrapa.br

Resumo A agricultura de precisão visa o aumento do lucro dos produtores e a preservação dos biomas, por meio da análise de dados que considerem a variabilidade espacial e temporal para ajuste das ações de manejo, exigindo a organização e disponibilidade dos dados coletados. Este trabalho apresenta o sistema AgroGraph, que usa um modelo de dados orientado a grafos, acessível por meio de um sistema web, com acesso livre a produtores ou pesquisadores. O sistema permite a visualização espacial e textual da informação armazenada e disponibiliza opera¸c˜oes de consulta customizadas e um operador de krigagem sobre os dados armazenados.

Keywords: Agricultura Digital · Geoestatística · NOSQL

Abstract. Precision agriculture aims to increase producers' profit and preserve biomes by considering spatial and temporal data variability to adjust management actions. Those actions require both the organization and the availability of previously collected data. This paper presents the AgroGraph system, which uses a graph-oriented data model accessible through a web system, with free access to producers or researchers. The system allows spatial and textual visualization of stored information and provides customized query operations and a kriging operator on the stored data.

Keywords: Digital Agriculture · Geostatistics · NOSQL

Memorias de las 51 JAIIO - CAI - ISSN: 2451-7496 - Página 67

<sup>⋆</sup> Este trabalho foi parcialmente desenvolvido com recursos do Conselho Nacional de Desenvolvimento Científico e Tecnológico (CNPq).

# 1 Introdução

O termo agricultura de precis˜ao diz respeito a "um sistema de gerenciamento agrícola baseado na variação espacial de propriedades do solo e das plantas encontradas nas lavouras e visa o aumento do lucro, sustentabilidade e proteção do ambiente" [21]. Sistemas de agricultura de precisão analisam dados do sistema produtivo, a partir de um procedimento de coleta e armazenamento desses dados. O objetivo é determinar ações de manejo que conduzam a um melhor resultado do sistema como um todo.

No caso específico da produção vegetal, os dados coletados podem ser dados de colheita, produzidos pelas colheitadeiras ou outro sistema automatizado e georreferenciado, ações de manejo realizadas nas fases pré e pós-plantio, condições meteorol´ogicas ou amostragem sistematizada de propriedades do solo, de modo a fornecer dados que permitam a inferência de relações de causa e consequência que levem em consideração a variabilidade existente no sistema. Os dados coletados podem ser posteriormente processados por diferentes técnicas (estatística descritiva, geoestatística, inteligência artificial, entre outras) para então fornecer informações que podem ser apresentadas em mapas ou em outro formato passível de utilização em processos de tomada de decisão [2].

Os resultados da produção agrícola apresentam variabilidade tanto espacial quanto temporal  $[6]$ . A variabilidade espacial aparece quando diferentes regiões dentro da mesma área plantada apresentam produções diferentes, ainda que submetidas às mesmas práticas de manejo e condições meteorológicas idênticas. A variabilidade temporal evidencia-se nas diferenças de produção ao longo das safras, na mesma área de plantio. Ainda que dados instantâneos de produção possam oferecer uma vis˜ao relevante ao produtor, ´e a an´alise dos dados coletados nas dimensões do espaço-tempo que leva a conclusões mais genéricas e acertadas sobre o processo produtivo.

A análise dos dados coletados requer uma organização que permita buscas eficientes, fácil acesso e possibilidade de transformação/tradução para o formato de entrada de outros sistemas. A representação temporal dos dados espacializa- $\alpha$ dos pode não ser trivial  $[4]$ : áreas de cultivo têm diferentes formatos, as variáveis de interesse têm características diversas tanto de atributos como de períodos de coleta. Adicionalmente, a busca de informações é bidirecional: podemos querer saber tanto sobre as particularidades de uma área quanto quais são as áreas que possuem características em comum.

A necessidade de espacialização dos dados fez com que sistemas gerenciadores de bancos de dados desenvolvessem extensões espaciais [30][26]. Sistemas de bancos de dados n˜ao relacionais [12][32][23] podem ser uma alternativa aos bancos de dados relacionais, em que elementos indexados podem ser acessados em tempo  $O(\log n)$ , em que n é o número de elementos do banco, mas que exigem tempo linear quando o elemento procurado não é indexado [7]. Adicionando as operações de junção necessárias em um banco normalizado, o tempo de execução cresce na ordem do polinômio gerado pelas operações, degradando a eficiência do banco. Particularmente, bancos de dados orientados a grafos (graph databases) são uma alternativa para sistemas com exigências de busca bidirecional.

Grafos são representações visuais de relações binárias [8], que podem ser equipados com mais informações por meio de rotulação ou tipagem [9]. Bancos de dados orientados a grafos surgiram no contexto de que relações são mais bem estabelecidas por grafos do que por chaves estrangeiras como em bancos de dados relacionais  $[31][22][1]$ , especialmente em modelos com características espaço-temporais [33]. Desde então, bancos de dados baseados em grafos têm sido usados para as mais diversas aplicações  $[19][16][5]$ , incluindo dados de produção agrícola [11].

As dificuldades na implantação de técnicas de agricultura de precisão nas propriedades gaúchas e brasileiras são várias, mas a questão econômica se sobressai. A maior parte das propriedades gaúchas são pequenas (até 100 hectares) e com gestão familiar. A Agricultura de Precisão requer, além do maquinário e equipamento sensorial adequado à coleta do tipo de informação necessária, pessoal capacitado em sistemas de informação (pré-processamento de dados, construção de modelos, manutenção de sistemas de software, gerenciamento de banco de dados, entre outros), bastante distante da realidade desse tipo de propriedade, que quase sempre somente conta com m˜ao de obra de baixo n´ıvel de escolaridade e, na sua maior parte, focada em processos de produção.

Este trabalho tem como objetivo apresentar a plataforma AgroGraph, um sistema web aberto para armazenamento de dados espaço-temporais referentes a colheitas e demais variáveis de interesse na produção agrícola. O sistema provê o ferramental necessário para que pesquisadores e produtores possam usálo, sem necessidade de formação na área de Computação. O sistema usa um modelo de grafos para o armazenamento de dados, produzindo relatórios em diferentes formatos. O sistema ainda oferece a operação de krigagem [17] dos dados armazenados, na variável escolhida pelo usuário. Os resultados de qualquer opera¸c˜ao/consulta do banco podem ser visualizados por meio da API do Google Earth.

O restante do texto estrutura-se da seguinte forma: a Seção 2 apresenta o conjunto de material e métodos usados na construção do sistema, a Seção 3 discute os resultados obtidos e a Seção 4 conclui o trabalho.

# 2 Material e métodos

#### 2.1 Modelo de dados

Neo4J 4.4.7 [28] é o sistema gerenciador de banco de dados usado, em conjunto com o plugin Neo4J Spatial 0.28.1 [29] para suporte a dados georreferenciados. O Neo4j foi escolhido por existir uma vers˜ao gratuita que suporta todas as propriedades ACID (atomicidade, consistência, isolamento e durabilidade) para as transações do banco, além de ser um banco usado em diversos domínios de aplicação.

A organização do banco foi feita considerando as características dos dados coletados a respeito da produção vegetal e de dados podológicos e meteorológicos, que formam os tipos de dados referentes às variáveis relevantes a esse tipo de sistema. Especificamente, os dados coletados possuem uma designação (nome da variável), um valor, uma unidade de medida, o local e o período da coleta.

O modelo constru´ıdo justifica o uso de um banco de dados baseado em grafos: os dados coletados têm pouca estrutura interna e são coletados em diferentes regiões do espaço e em tempos diferentes. Uma mesma variável pode ser coletada no mesmo espaço em tempos diferentes, sendo que todas as medições são relevantes para a tomada de decisão. Note-se que aplicações usuais de bancos de dados relacionais possuem uma maior estrutura nos seus registros e mudanças de valores de colunas quase nunca necessitam que o valor anterior seja mantido (um número de telefone em um cadastro pessoal, por exemplo). Outra característica dos dados agrícolas é a bidirecionalidade da informação: pode-se estar interessando tanto em saber o valor das variáveis coletadas em determinado local quanto saber quais s˜ao os locais que possuem um determinado valor para um conjunto de variáveis.

Considera-se que todos os dados coletados apresentam um mínimo de quatro atributos: sua localização georreferenciada, a data de captura do dado, seu valor e a unidade de medida. Em um banco de dados orientado a grafos, os nodos representam os valores e as arestas representam as relações entre os valores. Nodos e arestas podem ser rotulados com propriedades ou valores. A inserção de nodos, arestas ou propriedades não requer alteração nos dados já armazenados. Com o passar do tempo, o grau dos nodos do banco tende a aumentar, tornando os procedimentos de busca mais eficientes em relação aos bancos relacionais  $[[10]]$ . Em alguns casos, o horário da captura do dado também é relevante, como por exemplo no caso de dados meteorológicos, que podem variar ao longo do dia. Nesse caso, a representação é feita como uma propriedade da aresta que liga a coleta ao seu dia, permitindo v´arias coletas ao longo de um dia. A Tabela 1 sumariza os tipos e as representações dos dados na base.

Tabela 1. Tipos e representações dos dados armazenados no banco de dados

| $ $ Aspecto Tipo | Representação                                               |
|------------------|-------------------------------------------------------------|
| Espacial Ponto   | latitude e longitude                                        |
| Temporal Data    | dd-mm-aaaa, mm-dd-aaaa ou aaaa-mm-dd e hh:mm                |
| Dado             | $Medicão   tipo (string), valor (float) e unidade (string)$ |

Os três atributos devem ser traduzido em nodos e arestas para a inserção e recuperação na base de dados, mantendo a integridade. Para a criação do modelo de representação utilizou-se a premissa de que podem ser realizadas consultas por localização, variável observada, e data da observação. Assim, optou-se pela modelagem utilizando três nodos: localização, variável, data. Como o Neo4j não implementa o conceito de hiperarco (ou hiperaresta) [15], para relacionar estes nodos entre eles e o nodo referente ao usuário proprietário dos dados, foi definido o nodo medição, que sumariza a ideia de um ponto de coleta. Os modelos de usuários estão sendo correntemente definidos, para assegurar que o sistema apresenta restrições de visibilidade que garantam a segurança dos dados.

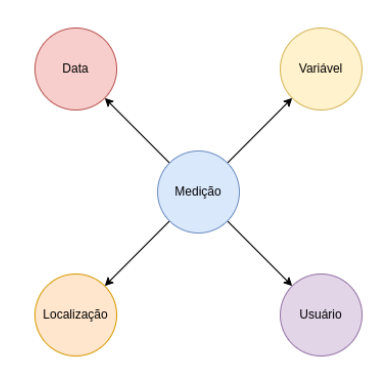

Figura 1. Modelo de dados suportado pelo sistema AgroGraph

A Fig. 1 sumariza o modelo construído para registrar as coletas feitas pelo usuário. Pode-se observar os nodos que representa a localização, com as informações de latitude e longitude; o nodo que representa a leitura de uma vari´avel, com seu tipo, valor medido, e unidade de medida; o nodo data que contém a data da medição e o horário da coleta dos dados (armazenado como um atributo da aresta entre os nodos medição e data, que não aparece na figura) e o nodo usuário que contém as informações sobre o proprietário do dado. O usuário tem seus dados armazenados como atributo do nodo.

As consultas ao banco são feitas com a linguagem Cypher [27]. O sistema contém diversas consultas pré-programadas para execução no banco. Consultas customizadas podem ser feitas, mas entende-se que os sistema ´e feito para uso de não especialistas. Os relatórios produzidos podem ser salvos em formato CSV e PDF.

#### 2.2 Arquitetura do sistema

A arquitetura do sistema segue um modelo de três camadas: camada cliente, camada de aplicação e camada de dados. A camada cliente é acessada por meio de um navegador web, a partir de qualquer dispositivo, sendo respons´avel por interpretar os códigos HTML, CSS e os *scripts* da linguagem JavaScript. Por meio da linguagem JavaScript, o navegador acessa os serviços disponíveis na API do Google Maps. A camada de aplicação do sistema é composta pelos servidores Apache, onde a lógica do sistema é implementada na linguagem PHP. Para o processo de krigagem é utilizado um script da linguagem R, executado no servidor de aplicação do sistema. A camada de dados é composta pelo servidor de banco de dados Neo4j, que realiza sua comunicação com o nível de aplicação por meio da biblioteca Neo4j PHP Client da linguagem PHP [13]. A Fig. 2 apresenta as trˆes camadas e seus respectivos componentes.

A integração da camada de aplicação com o banco Neo4J foi feita com a biblioteca neo4j-php-client [18]. Para a interface gráfica foi utilizado um template

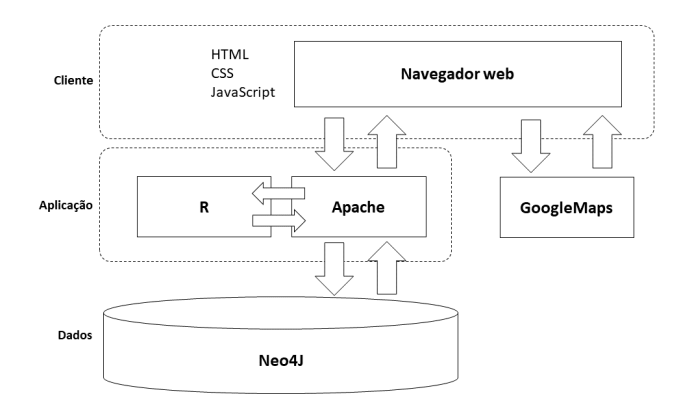

Figura 2. Arquitetura do sistema AgroGraph

do Bootstrap [3] e a linguagem Javascript [25] para a execução de alguns scripts. A inserção e recuperação dos dados armazenados no Neo4J foi implementada com a linguagem  $Cypher$  [27], nativa do SGBD. A visualização dos resultados das consultas espaciais fez uso da API (Application Programming Interface) do Google Maps [14]. A aplicação dos métodos geoestatísticos de semivarograma e krigagem fez uso dos métodos da biblioteca RGeostats [24] da linguagem R. Para ilustração dos fluxos dos módulos do AGROGRAPHfoi utilizada a notação BPMN (Business Process Model and Notation) por meio da ferramenta Lucidchart [20].

# 3 Resultados e discussão

A interação entre o usuário e a base de dados é feita por meio de uma interface web responsiva, que pode ser acessada a partir de qualquer navegador. A interface desenvolvida objetiva facilitar a interação entre o usuário e a base de dados, permitindo a inserção de medições de dados, consultas, visualização na forma espacializada ou de relatório e aplicação do método geoestatístico de krigagem sobre os dados armazenados. O objetivo é que o usuário possa definir zonas de manejo ou usar os dados em outras aplicações. Uma das premissas para o desenvolvimento é de que a ferramenta seja simples e de fácil manuseio para não especialistas em Computação ou Geoestatística.

A interface é simples e responsiva, podendo ser acessada em qualquer tipo de dispositivo, incluindo dispositivos móveis. A apresentação dos dados geolocalizados ´e feita por meio da API do Google Maps [14]. A raz˜ao para essa escolha deve-se à familiaridade dos usuários com os produtos da Google™, possibilitando simplicidade e facilidade de operação. A API do Google Maps é difundida na maior parte dos aplicativos e sistemas web que usam geolocalização sendo, provavelmente, de conhecimento dos futuros usu´arios do sistema. A interface do

sistema AGROGRAPH é dividida em três áreas com funcionalidades específicas, a saber: (i) inserção de dados, (ii) consultas e (iii) krigagem.

A inserção de dados pode ser realizada de duas formas: por meio de um arquivo (extensões CSV, XLS, XLSX, XML, ODS) ou pela operação direta do sistema, com inserção manual. Em ambos os métodos, o aspecto espacial precisa estar no formato decimal de latitude e longitude. As coordenadas serão utilizadas para referenciar o ponto geográfico que receberá as leituras de variáveis posteriormente. Além das coordenadas, o aspecto temporal é inserido na forma de data e horário (opcional). As variáveis de medição tem um tipo, uma unidade de medida e um valor. Os levantamentos de dados usualmente registram seus resultados em uma planilha eletrônica, contendo os valores medidos e suas respectivas localizações. Dessa forma, optou-se por permitir a submissão de um arquivo contendo a localização do ponto com suas coordenadas de latitude e longitude, os valores das propriedades medidas no respectivo ponto e a data de aquisição dos valores. O carregamento de dados por meio de arquivo é realizado conforme o fluxo apresentado na Fig. 3.

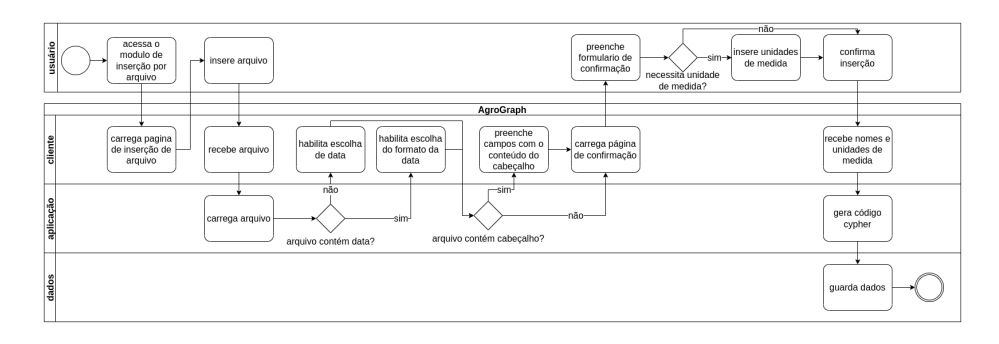

Figura 3. Fluxo do processo de armazenamento de dados por carregamento de arquivo

Na primeira etapa da inserção o usuário deverá selecionar o arquivo com os dados. O arquivo é carregado, e, na tela seguinte, se o arquivo possuir cabeçalho, o usuário deverá confirmar o nome das colunas. Caso não haja cabeçalho, o usu´ario preenche os campos com os nomes das colunas, e insere a unidade de medida da variável. Caso não haja uma coluna no arquivo contendo a data de observação, o usuário deverá indicar uma data por meio de um seletor de datas. A data selecionada será relacionada a todas as entradas contidas no arquivo. Caso a coluna com a data da observação exista, o usuário deverá identificar em qual coluna está a informação, além de identificar o formato da data (dd-mmaaaa, mm-dd-aaaa ou aaaa-mm-dd). Para que sejam inseridas as informações sobre o horário da coleta, o arquivo deverá conter uma coluna identificada como horário. Caso os dados não estejam organizados em um arquivo na forma de tabela, é possível inseri-los manualmente. O armazenamento manual tem um procedimentos equivalente.

A versão de uso gratuito *community* do Neo4J impede a definição de uma tupla de propriedades de um nodo com a propriedade unique. Assim, para garantir a unicidade dos nodos que representam valores é necessário realizar uma busca prévia no banco de dados antes da inserção. A consulta antes de cada inserção de um valor faz com que o processo tenha um desempenho inferior. A restrição, no caso, não é do tipo de banco, mas da versão gratuita.

O sistema AgroGraph mant´em um m´odulo de consultas. O usu´ario pode utilizar quaisquer dos três aspectos dos dados para realizar a filtragem da informação no banco (espaço, tempo, medições). Na Fig. 4 podemos ver o fluxo do procedimento para a realização de consultas na ferramenta.

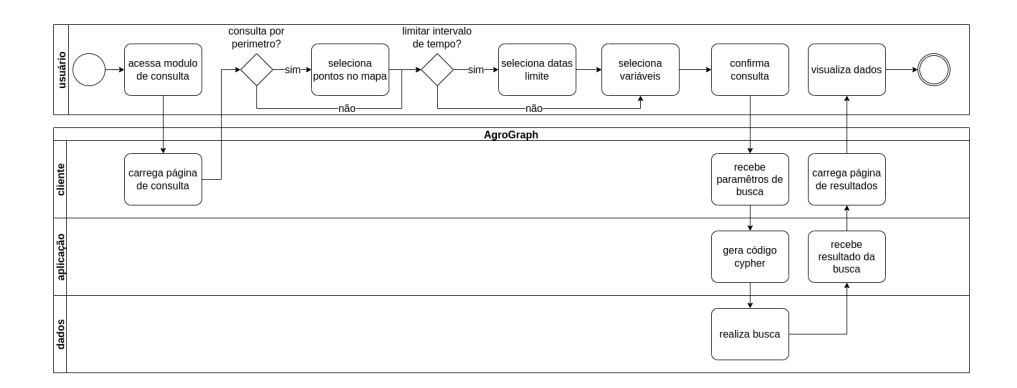

Figura 4. Fluxo do processo de consulta aos dados armazenados

As interfaces de consulta e operações procuram ser amigáveis. O usuário pode selecionar no mapa dispon´ıvel em tela quais s˜ao os pontos que delimitam o polígono de interesse. Caso não queira utilizar a dimensão espacial na sua consulta, basta n˜ao selecionar os pontos delimitantes. O aspecto temporal pode ser explorado selecionando um intervalo de datas, definindo as datas inicial e final. Tanto a data inicial como a final são opcionais. A escolha das variáveis que serão apresentadas é feita por meio de um *checklist* com todas as variáveis que o usuário já inseriu no banco de dados anteriormente. Todos os critérios são opcionais. Elementos sem seleção não serão levados em consideração no momento da consulta.

Os resultados das consultas s˜ao apresentados na forma de um mapa usando a API do Google Maps. O mapa apresenta marcadores nas localizações retornadas, com os dados as variáveis da consulta apresentadas no rótulo do marcador. A Fig. 5 apresenta um retorno de uma consulta feita ao banco.

O usu´ario pode incluir filtros sobre os valores de propriedades constantes no banco de dados, alterando os resultados apresentados. O uso das relações de maior  $(>)$ , menor  $(>)$  e igual  $(=)$  é permitido. Os resultados das consultas tamb´em podem ser apresentados na forma de tabela, com possibilidade de download dos dados no formato CSV, conforme apresentado na Fig. 6. Os dados

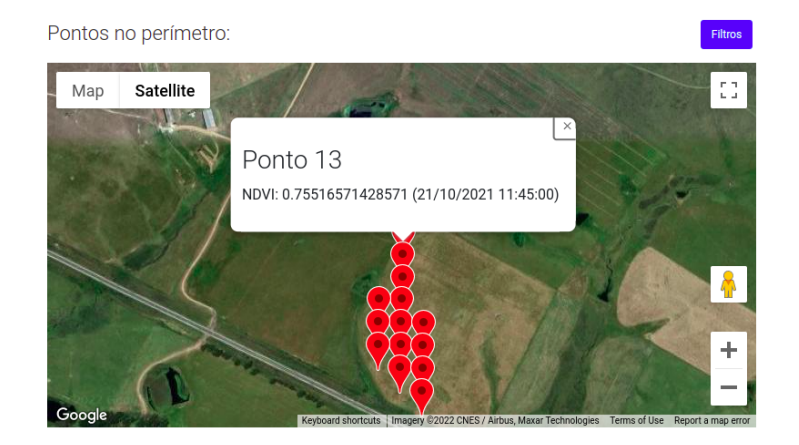

Figura 5. Interface de apresentação do resultado da consulta

recuperados pela ferramenta podem servir como entrada em outros sistemas, para definições de zonas de manejo ou de predição de produção.

A krigagem é um método de interpolação espacial utilizado para inferir os valores nos pontos não medidos, levando em consideração a localização das amostras. O método é comumente utilizado para a geração de mapas na agricultura de precisão, sendo uma necessidade de produtores e pesquisadores. A operação de krigagem no sistema está descrita no fluxograma da Fig. 7. O usuário seleciona a localização de interesse, por meio da seleção dos vértices do polígono no mapa (como na consulta), a variável que deseja ver interpolada e a data de leitura dos dados. Para que n˜ao haja erros na consulta ao banco e no processo de krigagem, após a escolha do polígono é feita uma busca no banco sobre as variáveis registradas na região escolhida. O usuário só poderá escolher uma variável por meio de uma caixa de seleção. Para a definição da data é realizado o mesmo processo.

Os valores constantes no banco que satisfazem as condições de seleção são plotadas em um gráfico, para que o usuário possa selecionar o ajuste de parâmetros do processo, se assim o desejar. O usuário pode modificar o critério de direção da variação; escolher entre isotropia ou anisotropia e, no caso de anisotropia, deve indicar o número de direções da variação e o ângulo de correção. O valor de *nlag* pode ser definido, bem como o n´umero de atrasos que devem ser considerados no cálculo da krigagem. Caso não escolha, o algoritmo usa valores padrão. Após o ajuste dos parˆametros ´e executado o algoritmo de krigagem. A Fig. 8 mostra como o resultado da interpolação é apresentado ao usuário. A primeira imagem mostra o gráfico do variograma ajustado ao modelo; a segunda contém os valores estimados pela interpolação; e a última apresenta o desvio padrão calculado para o mapa de interpola¸c˜ao. O usu´ario pode salvar as imagens resultantes do processo de krigagem ou o shapefile com os pontos resultantes do algoritmo de interpolação.

#### Relatório da consulta

| Descrição dos registros |                 |                  |                  |             |                |             |                  |  |  |
|-------------------------|-----------------|------------------|------------------|-------------|----------------|-------------|------------------|--|--|
|                         | <b>REGISTRO</b> | <b>LATITUDE</b>  | LONGITUDE        | <b>DATA</b> | <b>HORARIO</b> | <b>TIPO</b> | VALOR            |  |  |
|                         | ×               | -31.321859780556 | -53.992137313889 | 22/10/2021  | 08:45:00       | <b>NDVI</b> | 0.76082121212121 |  |  |
|                         | $\overline{2}$  | -31.321401719444 | -53.992122816667 | 22/10/2021  | 09:45:00       | <b>NDVI</b> | 0.80994166666667 |  |  |
|                         | 3               | -31.321389272222 | -53.992656397222 | 20/10/2021  | 11:45:00       | <b>NDVI</b> | 0.79598125       |  |  |
|                         | 4               | -31.320943658333 | -53.992108316667 | 22/10/2021  | 10:45:00       | <b>NDVI</b> | 0.77387435897436 |  |  |
|                         | 5               | -31.320931211111 | -53.992641897222 | 20/10/2021  | 10:45:00       | <b>NDVI</b> | 0.71763142857143 |  |  |
|                         | 6               | -31.320918761111 | -53.993175475    | 20/10/2021  | 08:00:00       | <b>NDVI</b> | 0.72584230769231 |  |  |
|                         | 7               | -31.320485594444 | -53.992093819444 | 22/10/2021  | 12:45:00       | <b>NDVI</b> | 0.64397419354939 |  |  |
|                         | 8               | -31.320485594444 | -53.992093819444 | 22/10/2021  | 11:45:00       | <b>NDVI</b> | 0.79616046511628 |  |  |
|                         |                 |                  |                  |             |                |             |                  |  |  |

Figura 6. Interface de apresentação do resultado da consulta na forma de relatório

| usuário   | acessa o<br>seleciona<br>módulo de<br>pontos no mapa<br>krigagem | confirma<br>seleciona o tipo<br>seleção<br>variável                                                | seleciona a data-                                                   | anisotropia-<br>critério de<br>-isotropia-<br>direcão                              | informa o<br>informa número<br>ângulo de<br>de direções<br>correção<br>informa<br>informa número<br>visualiza<br>tamanho da<br>de atrasos<br>resultado<br>matriz |
|-----------|------------------------------------------------------------------|----------------------------------------------------------------------------------------------------|---------------------------------------------------------------------|------------------------------------------------------------------------------------|----------------------------------------------------------------------------------------------------|
|           |                                                                  |                                                                                                    |                                                                     |                                                                                    |                                                                                                    |
|           |                                                                  |                                                                                                    | AgroGraph                                                           |                                                                                    |                                                                                                    |
| cliente   | carrega página<br>de seleção de<br>pontos no mapa                | habilita seletor<br>de tipo de<br>recebe pontos<br>variável                                        | habilita seletor<br>recebe o tipo de<br>variável<br>de datas        | carrega página<br>recebe data<br>de ajustes da<br>krigagem                         | recebe as<br>carrega página<br>informações<br>de resultado                                                                                                    |
| aplicação |                                                                  | gera código<br>recebe os tipos<br>cypher<br>das variáveis                                          | gera código<br>recebe as datas<br>cypher<br>das medicões            | gera código<br>recebe valores<br>cypher                                            | executa<br>krigagem                                                                                                    |
| dados     |                                                                  | seleciona<br>busca por<br>variáveis<br>pontos dentro<br>relacionadas<br>do perimitro<br>aos pontos | seleciona as<br>busca por<br>datas das<br>pontos e tipo<br>medições | seleciona<br>busca por<br>longitude,<br>pontos, tipo e<br>latitude e valor<br>data |                                                                                                    |

Figura 7. Fluxo do processo de krigagem

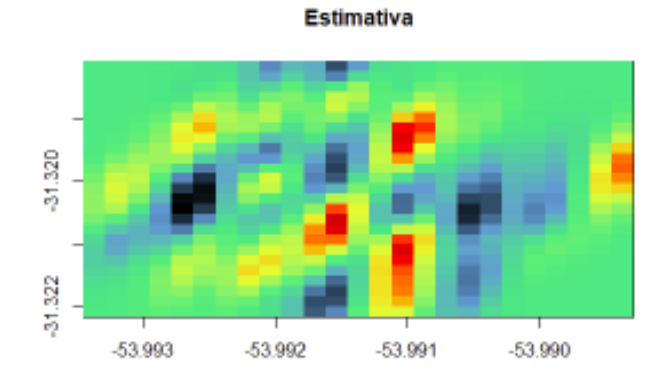

ID RADRÃO

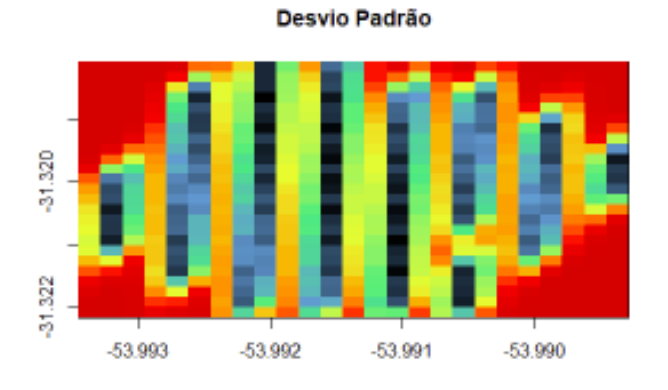

**1.0 VARIOGRAMA** 

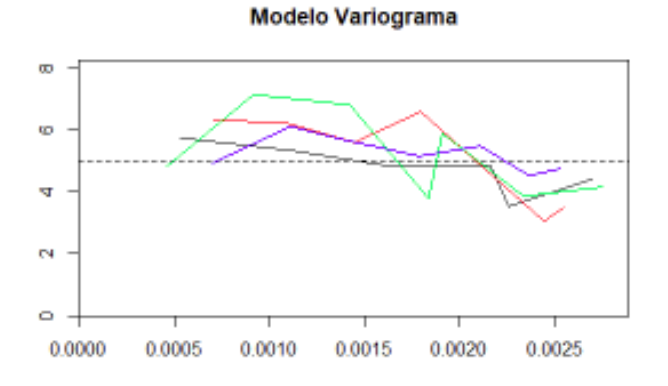

Figura 8. Apresentação dos resultados da krigagem

Memorias de las 51 JAIIO - CAI - ISSN: 2451-7496 - Página 77

# 4 Conclusão

A agricultura de precisão visa o aumento do lucro dos produtores e a preservação dos biomas, por meio da análise de dados pedológicos, meteorológicos e de produção, buscando modelos que usem a variabilidade espacial e temporal dos dados para ajuste das ações de manejo. Sistemas de agricultura de precisão necessitam que os dados do sistema produtivo sejam armazenados de forma organizada, para que sistemas de inferência, análise e apoio à decisão possam us´a-los. Os custos associados a esses processos n˜ao s˜ao baixos, o que inviabiliza a automatização dos processos na maior parte das propriedades rurais.

Este trabalho apresentou o sistema AgroGraph, que faz uso de um banco de dados orientado a grafos para armazenamento de dados coletados nos sistemas produtivos, considerando seus aspectos espaço-temporais. O sistema pode ser acessado por qualquer interessado em manter seus dados seguros, via uma interface web amigável. A interface web possibilita consultas diversas sobre os dados armazenados e também oferece a operação de krigagem, para qualquer variável armazenada no sistema.

O modelo de dados desenvolvido é genérico o suficiente para comportar dados referentes a outras características da produção agrícola, pecuária ou de dados de gestão, não limitando seu uso a observações sobre atributos do solo, meteorologia ou valores de produ¸c˜ao. Extens˜oes para o sistema s˜ao facilmente incorporadas ao modelo de dados, dada a flexibilidade características dos modelos orientados a grafos.

A aplicação já esta disponível para uso  $(\text{https://projetos-ufp.si.tec.br/}) e$ , atualmente, em fase de testes. As funcionalidades descritas neste trabalho estão operantes, como forma de valida¸c˜ao da proposta e an´alise da usabilidade da interface.

Algumas melhorias imediatas estão em andamento. Particularmente, citamse: um sistema de login mais robusto por meio de uma API em construção, a cria¸c˜ao de grupos de compartilhamento de dados, para que os dados inseridos por um usuário possam ser utilizados por outros usuários pertencentes ao mesmo grupo.

Como desenvolvimentos futuros deste projeto, vislumbra-se que a inserção de dados no sistema possa ser guiada por ontologias e tesauros, de forma que o próprio sistema seja capaz de identificar se as variáveis que estão sendo inseridas já fazem parte do sistema, com um outro nome equivalente. Em sistemas em que os termos usados possuem forte influência regional, essa característica é importante.

Como resultados esperados deste trabalho, tem-se o cumprimento da função social da Universidade no que tange ao desenvolvimento regional, à formação de pessoas, ao fomento da atividade econˆomica e correspondentes ganhos sociais.

# Referências

1. AWS: Amazon Neptune user guide (2021), https://docs.aws.amazon.com/neptune/latest/userguide/neptune-ug.pdf

- 2. Bernardi, A.C.C., Naime, J.d.M., Resende, A.V., Inamasu, R.Y., Bassoi, L.H. (eds.): Agricultura de precis˜ao: resultados de um novo olhar. Embrapa Instrumentação, São Carlos (2014)
- 3. Bootstrap Team: Introduction bootstrap v4.5 (2020), https://getbootstrap.com/docs/4.5/getting-started/introduction/, [Online; accessed 25-July-2020]
- 4. Casanova, M.A., Câmara, G., Davis, C., Vinhas, L., Queiroz, G.R.: Banco de dados geográficos. MundoGEO, Curitiba (2005)
- 5. Castelltort, A., Laurent, A.: Rogue behavior detection in nosql graph databases. Journal of Innovation in Digital Ecosystems  $3(2)$ ,  $70 - 82$  (2016), http://www.sciencedirect.com/science/article/pii/S2352664516300177
- 6. Coelho, A.M.: Agricultura de precis˜ao: manejo da variabilidade espacial e temporal dos solos e culturas. Embrapa Milho e Sorgo, Sete Lagoas (2005)
- 7. Cormen, T.H., Leiserson, C.E., Rivest, R.L.: Introduction to Algorithms. MIT Press (2001)
- 8. Diestel, R.: Graph Theory. Graduate Texts in Mathematics, Springer (2005)
- 9. Ehrig, H., Kreowski, H.J., Montanari, U., Rozemberg, G. (eds.): Handbook of Graph Grammars and Computing by Graph Transformation, vol. 1. World Scientific, Singapore (1996)
- 10. Fiss, R.E., Ferreira, A.P.L., Perez, N.B.: AnAlise de consultas SQL e Cypher em ´ dados de produ $\rm CAo$  agrícola. In: Anais da  $7<sup>2</sup>$  Conferência Ibero-americana de Computação Aplicaca (CIACA 2020). p. (to appear). Lisboa (2020)
- 11. Fiss, R.E., Ferreira, A.P.L., Perez, N.B.: An´alise de consultas SQL e Cypher em dados de produção agrícola. In: Conferência Ibero-americana de Computa¸c˜ao Aplicada (CIACA). pp. 212–216. IADIS, Lisboa (2020), http://dx.doi.org/10.33965/ciawi ciaca2020 202015C029
- 12. Fowler, A.: NoSQL for Dummies. John Wiley & Sons Inc, Hoboken (2015)<br>13. GitHub: Graphaware neo4j php client
- 13. GitHub: Graphaware neo4j php client (2020), https://github.com/graphaware/neo4j-php-client, [Online; accessed 25-Nov-2020]
- 14. Google Developers: Plataforma do google maps (2020), https://developers.google.com/maps/documentation?hl=pt-br, [Online; accessed 14-September-2020]
- 15. Habel, A.: Hyperedge Replacement: Grammars and Languages, Lecture Notes in Computer Science, vol. 643. Springer-Verlag, Berlin (1992), 214p.
- 16. Henderson, R.: Using graph databases to detect financial fraud. Computer Fraud & Security  $2020(7)$ ,  $6 - 10$  (2020). https://doi.org/10.1016/S1361-3723(20)30073-7
- 17. Krige, D.G.: A statistical approach to some basic mine valuation problems on the witwatersrand. Journal of the Southern African Institute of Mining and Metallurgy 52(6), 119–139 (1951)
- 18. Laudis: Github neo4j-php/neo4j-php-client (2020), https://github.com/neo4jphp/neo4j-php-client, [Online; accessed 13-June-2022]
- 19. Le May, S., Carter, B., Gehly, S., Flegel, S., Jah, M.: Representing and querying space object registration data using graph databases. Acta Astronautica 173, 392  $-403$  (2020). https://doi.org/10.1016/j.actaastro.2020.04.056
- 20. Lucid Software Inc: Software online de diagramas e comunicação visual (2020), https://www.lucidchart.com, [Online; accessed 18-November-2020]
- 21. MAPA: Agricultura de precisão. Tech. rep., Ministério da Agricultura, Pecuária e Abastecimento, Brasília, DF (2011)
- 22. Martin, S., Szekely, B., Allemang, D.: The Rise of the Knowledge Graph. O'Reilly (2021)
- 23. Meier, A., Kaufmann, M.: SQL & NoSQL Databases: Models, Languages, Consistency Options and Architectures for Big Data Management. Spring Viewg, Wiesbaden (2019)
- 24. MINES ParisTech / ARMINES: RGeostats: The Geostatistical R Package. Free download from: http://cg.ensmp.fr/rgeostats (2020)
- 25. Mozilla: Referência javascript (2020), https://developer.mozilla.org/pt-BR/docs/Web/JavaScript/Reference, [Online; accessed 25-July-2020]
- 26. MySQL Team: Manual de referˆencia do MySQL 4.1 (2020), https://downloads.mysql.com/docs/refman-4.1-pt.pdf, [Online; accessed 21- Jun-2020]
- 27. Neo4J: The neo4j cypher manual v4.1 (2020), https://neo4j.com/docs/cyphermanual/current/, [Online; accessed 20-July-2020]
- 28. Neo4J Team: Neo4j documentation (2020), https://neo4j.com/docs/, [Online; accessed 21-Jun-2020]
- 29. Neo4J Team: Neo4j spatial (2020), https://neo4j-contrib.github.io/spatial/, [Online; accessed 21-Jun-2020]
- 30. PostGIS Team: Postgis (2020), http://www.postgis.org/, [Online; accessed 20- July-2020]
- 31. Robinson, I., Webber, J., Eifrem, E.: Graph Databases. O'Reilly, 2 edn. (2015)
- 32. Sullivan, D.: NoSQl for Mere Mortals. Pearson Education, Michigan (2015)
- 33. Zheng, L., Zhou, L., Zhao, X., Liao, L., Liu, W.: The spatio-temporal data modeling and application based on graph database. In: 4th International Conference on Information Sciences and Control Engineering (ICISCE). pp. 741–746 (2017)